## Tracking the Progress of a Referral & Obtaining a Report

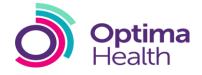

| This Quick Reference Guide provides a step by guide to tracking the progress of a referral and obtaining a report |                                                                                                    |                                                                                                    |
|----------------------------------------------------------------------------------------------------|----------------------------------------------------------------------------------------------------|----------------------------------------------------------------------------------------------------|
| 1.                                                                                                    | <ul> <li>Log in using your Username and Password</li> <li>Select Records <ul> <li>N.B. Every referral you have ever made will be located under records</li> </ul> </li> <li>Select Referral Type i.e. Performance &amp; Attendance Management Referrals <ul> <li>N.B. If you do not know the referral ID or Service Line you can search via</li> </ul> </li> </ul> | Records          Performance & Attendance Management Referrals         Comprehensive list of all referrals logged for Performance & Attendance Management                                                                                                    |
| 5.                                                                                                    | employees under the Records Tab<br>Type the <b>Referral ID</b> into the search facility<br>available and press <b>Enter</b><br>The referral will be displayed<br>Select the <b>Referral ID</b> highlighted in blue<br>-N.B. this will take you to the <b>Referral</b><br><b>Summary Screen</b>                                                                     | Performance & Attendance Management         Difference       Device Name       Leagent fly       Leagent fly       Meterral Status         32223       Mr testing besting       DEMO MAN       poneath.adron       5.4er 2017       Image fly         32223       Mr testing besting       DEMO MAN       poneath.adron       5.4er 2017       Image fly         Status       Mr testing testing       DEMO MAN       poneath.adron       5.4er 2017       Image fly         Status       Mr testing testing       DEMO MAN       poneath.adron       5.4er 2017       Image fly         Status       Mr testing testing       DEMO MAN       poneath.adron       5.4er 2017       Image fly         Status       Mr testing testing       DEMO MAN       poneath.adron       DEMO MAN       Image fly         Status       Mr testing testing       Control       Poneath 2.er 2017       DEMO MAN       DEMO MAN         Status       Mr testing testing       Control       DEMO MAN       DEMO MAN       DEMO MAN         Mr testing testing testing       Control       DEMO MAN       DEMO MAN       DEMO MAN       DEMO MAN         Mr testing testing testing       Control       Status       Control       DEMO MAN       DEMO MAN       DEMO MAN       DEMO MA                                                                                                    |
| 8.                                                                                                    | Along the top of this screen is a timeline<br>providing a high level overview of the<br>status of the referral<br>Specific information about scheduled<br>appointments and referral interventions is<br>also available<br>For a more detailed understanding of each<br>step in the referral process, select File<br>Notes                                          | Interface and particular and particular and partite and particular and particular and particula |

## Tracking the Progress of a Referral & Obtaining a Report

- 10. Every action related to this particular referral will be found here
- 11. Each file note gives a live detailed description of each and every action that has taken place for that referral, including time, date and person carrying out the action
- 12. The referring manager will receive an email notification following the completion of every intervention in the referral process (if enabled)
- 13. When a report becomes available, an email notification will ask the referring manager to log in to the system to view the report
- 14. The report will be accessible in the referral record under **documents** on the left hand side of the referral summary screen

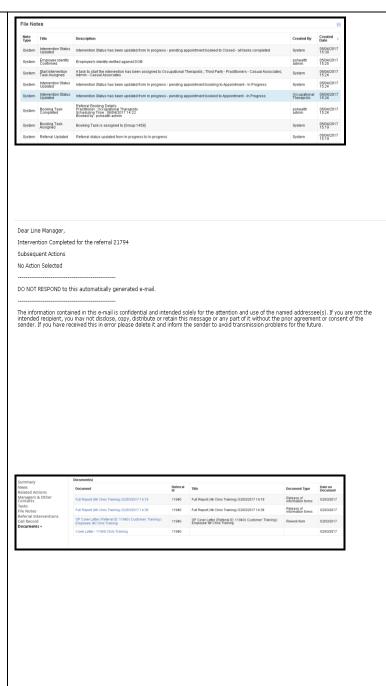

ima